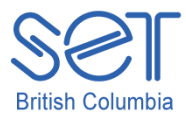

## Kurzweil 3000 (Win) v.12

## Managing Kurzweil 3000 Files

#### **Introduction**

Kurzweil 3000 is reading and writing software that has many features designed to support students who are struggling with reading comprehension and written output. The program can be used as a word processor or it can be used to scan documents, like textbooks or worksheets, which can then be read aloud or completed within the program. Kurzweil 3000 can save text and image files in a number of file formats which can be read by other software programs. It can also open a variety of file formats that have been created by other programs. Its ability to handle different file formats makes it easy to integrate its use with other software programs typically found in schools.

This tutorial assumes…

- Kurzweil 3000 version 10 for Windows is installed on your computer. If you do not have the program already installed, please refer to the installation and registration instructions that came with your software.
- You have access to Kurzweil 3000 (.KESI) files and other files (like .doc and .pdf)

#### Learning Objectives

Completion of this tutorial will give you experience with the following:

- Saving text files in Kurzweil 3000
- Saving image files in Kurzweil 3000
- Opening a variety of file types in Kurzweil 3000
- Joining two documents together to create one .kes file
- Using the KESI Virtual Printer

### Case Study

Jayne is a Grade 10 student who regularly uses Kurzweil 3000 to support her literacy program. She has the software program installed on her laptop where she is able to connect to one of the school scanners to scan her books and worksheets. She is also given notes, worksheets and tests in the form of Microsoft Word (.doc) and Adobe Acrobat (.pdf) files from her teachers. She is able to open these directly into Kurzweil 3000, use the program's features to read and complete the assignments and then save the documents in a format that the teachers can open on their own computers. She transfers files back and forth from her laptop to her teachers' computers by either saving the file to her folder on the school network or by directly transferring the file using a USB flash drive. The ability of Kurzweil 3000 to open and save a variety of file formats has made it easier for Jayne to integrate the software into her educational program on a daily basis.

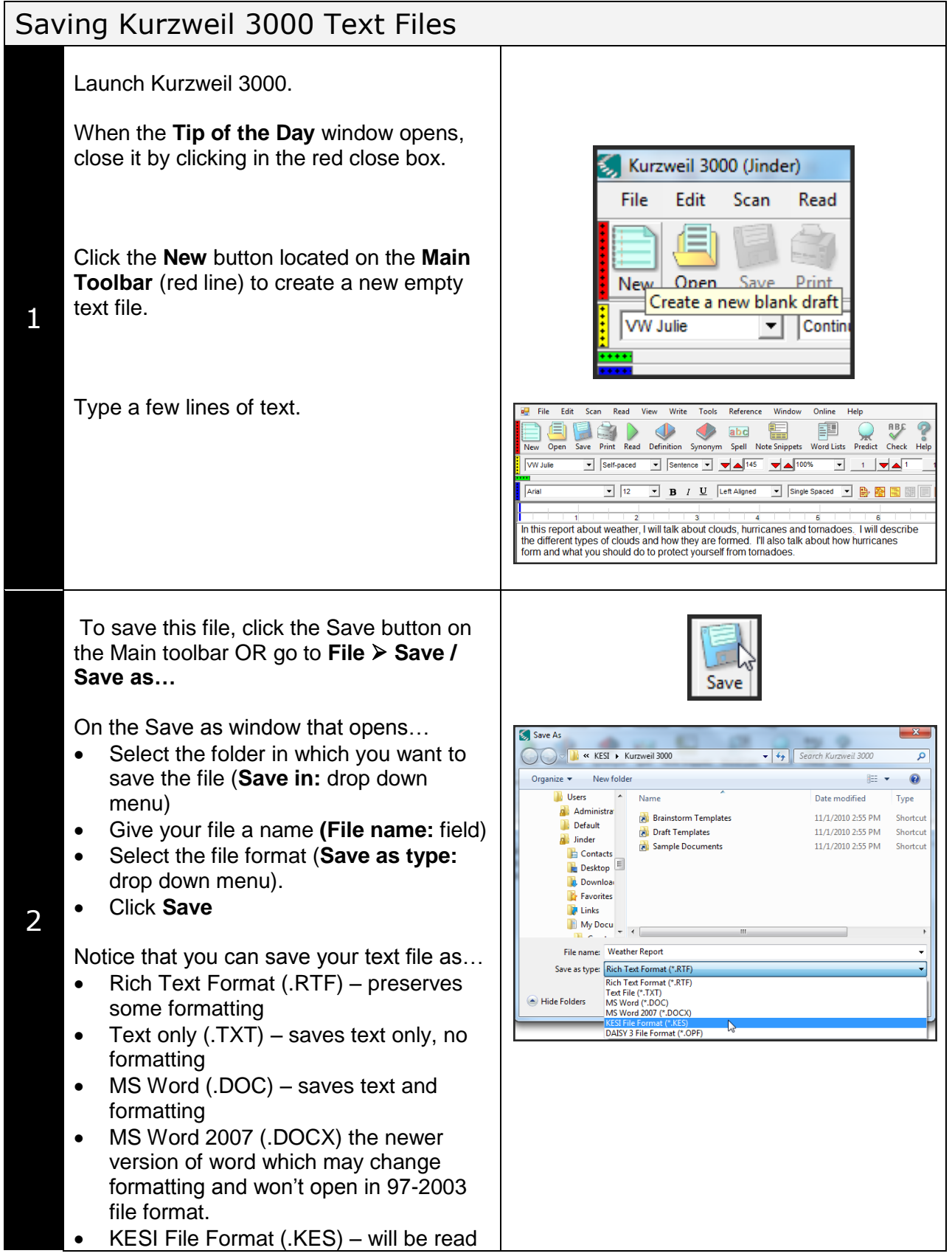

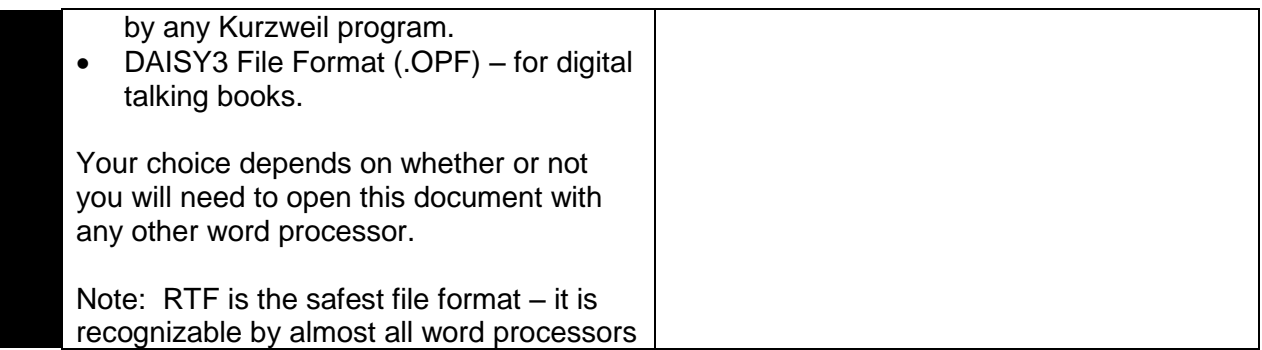

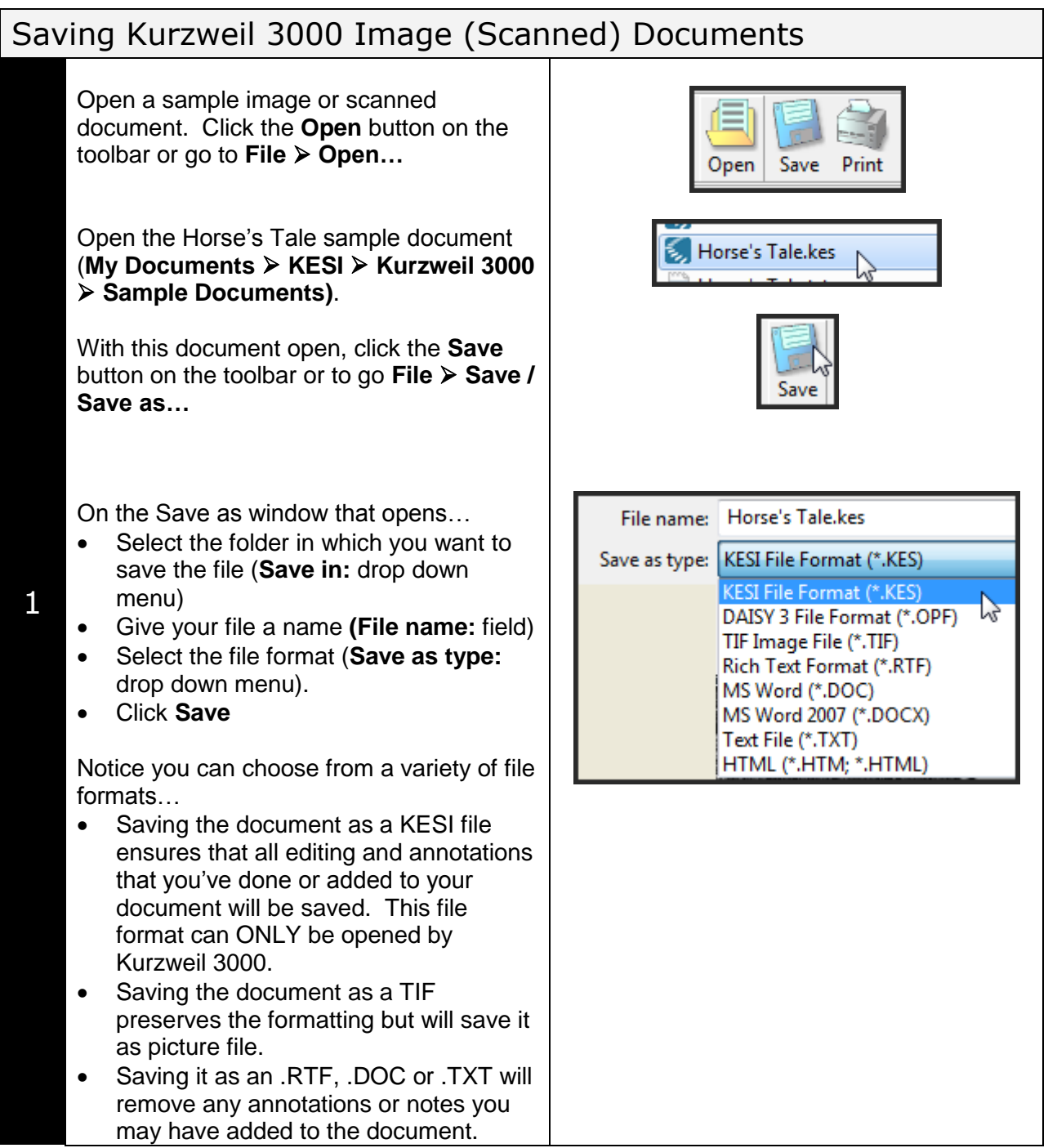

If you want to save the text ONLY from a Kurzweil 3000 image or scanned document, it is better to extract that text first to a separate, text document and then save it.

With the scanned or image file open, go to **File Extract Extract text…**

2

On the window that opens up, click to select **Primary Text** (see the tutorial on Preparing Documents for the difference between Primary and Secondary reading zones).

Click **OK**. A new text document opens up with just the text extracted. You can edit the document at this point and then save it as you would any text document (see steps above).

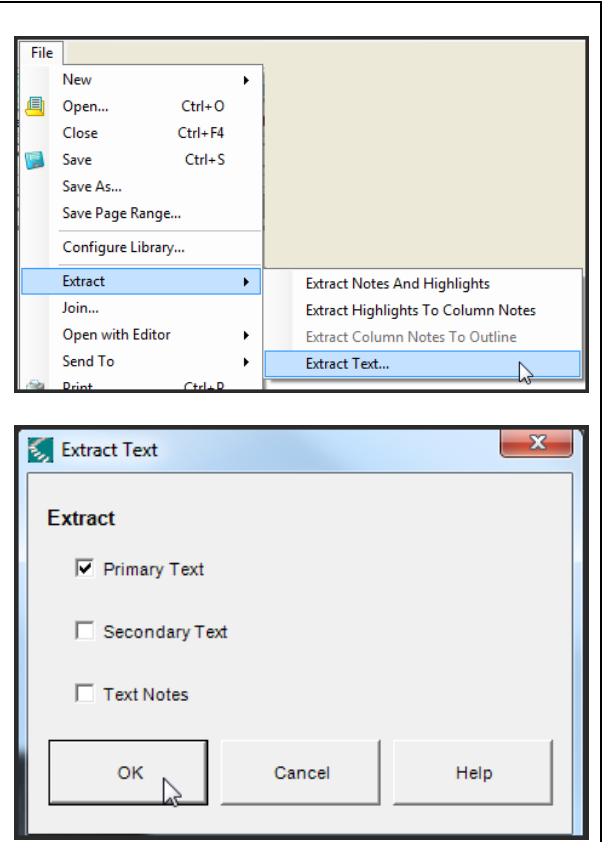

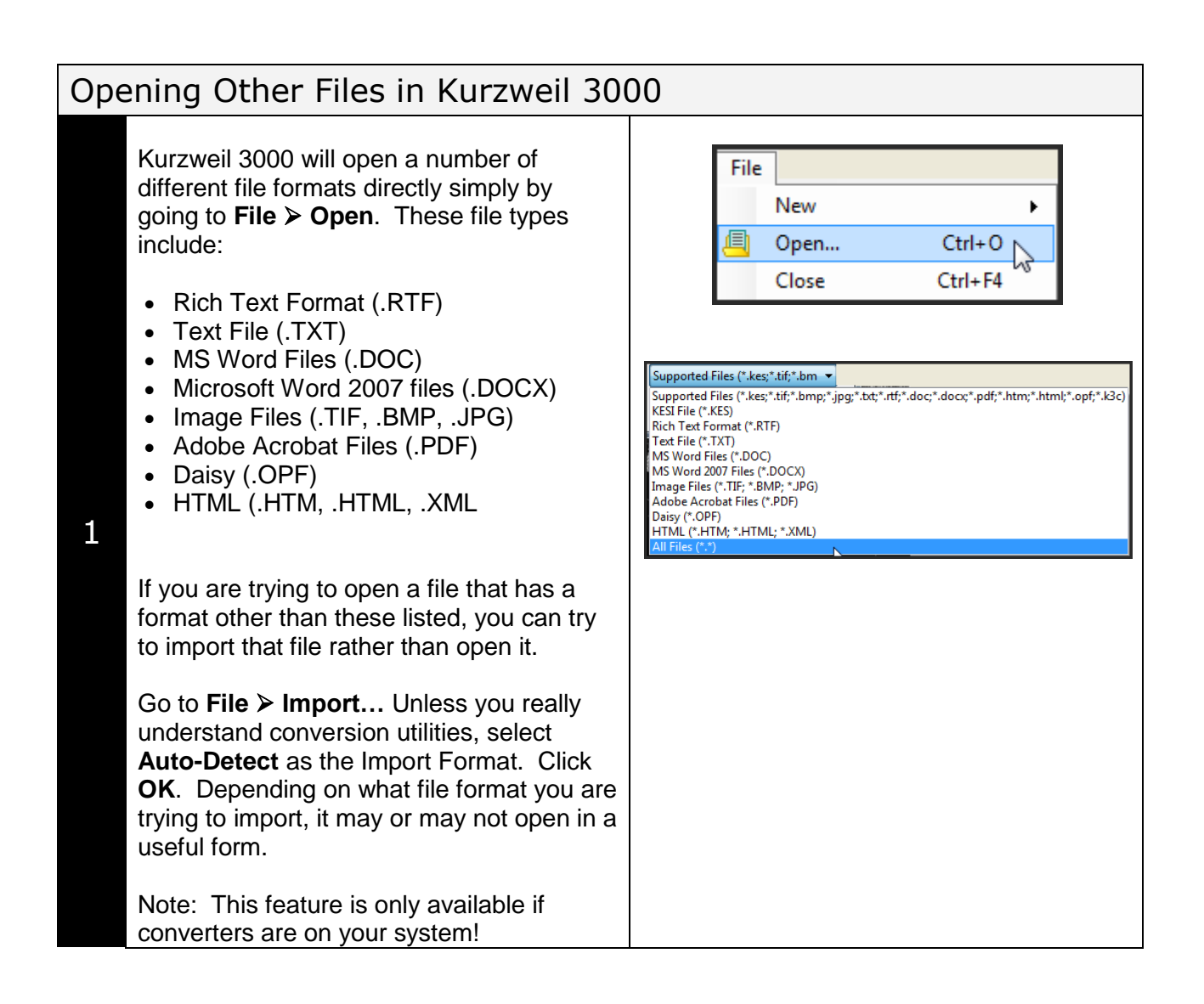

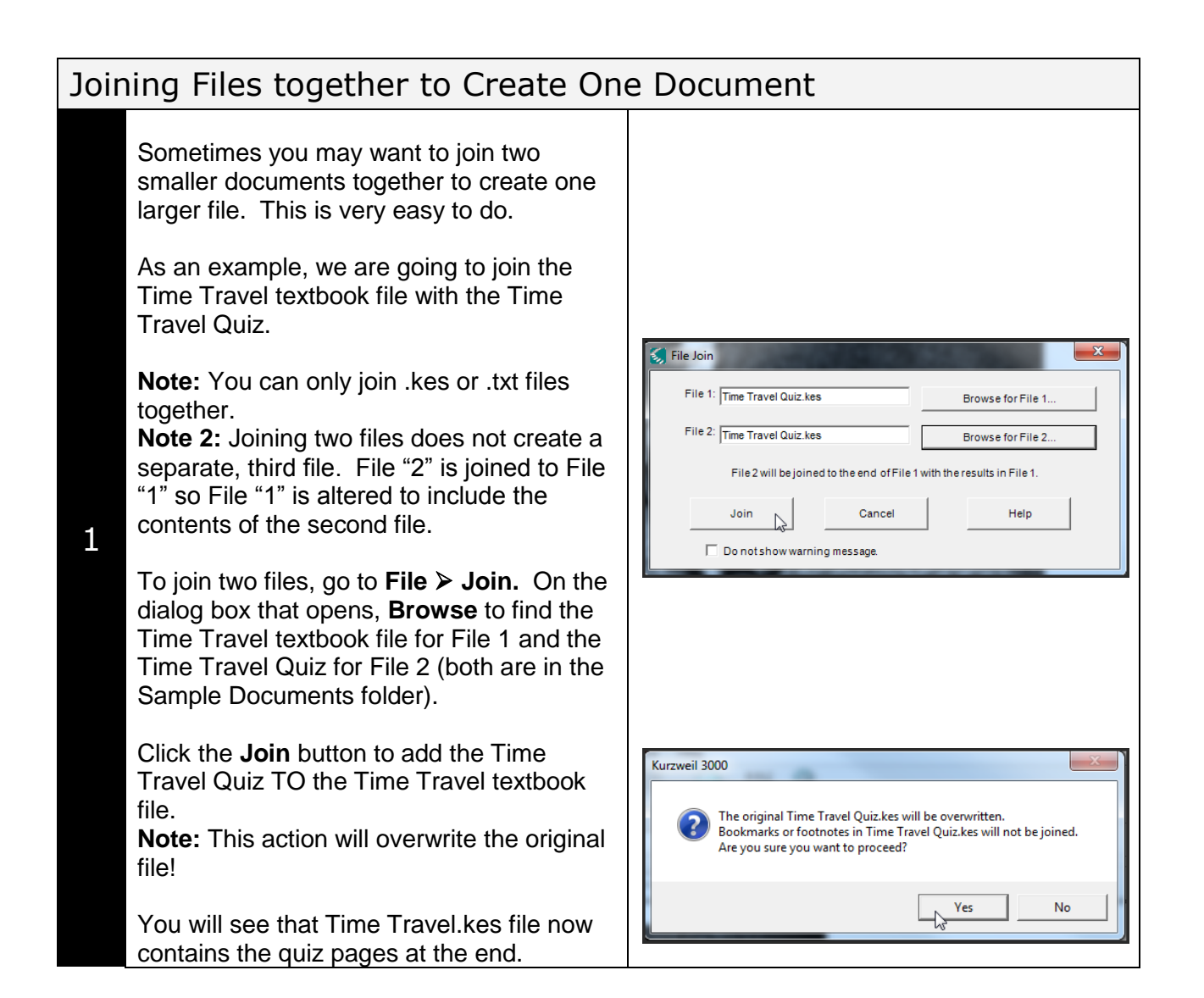

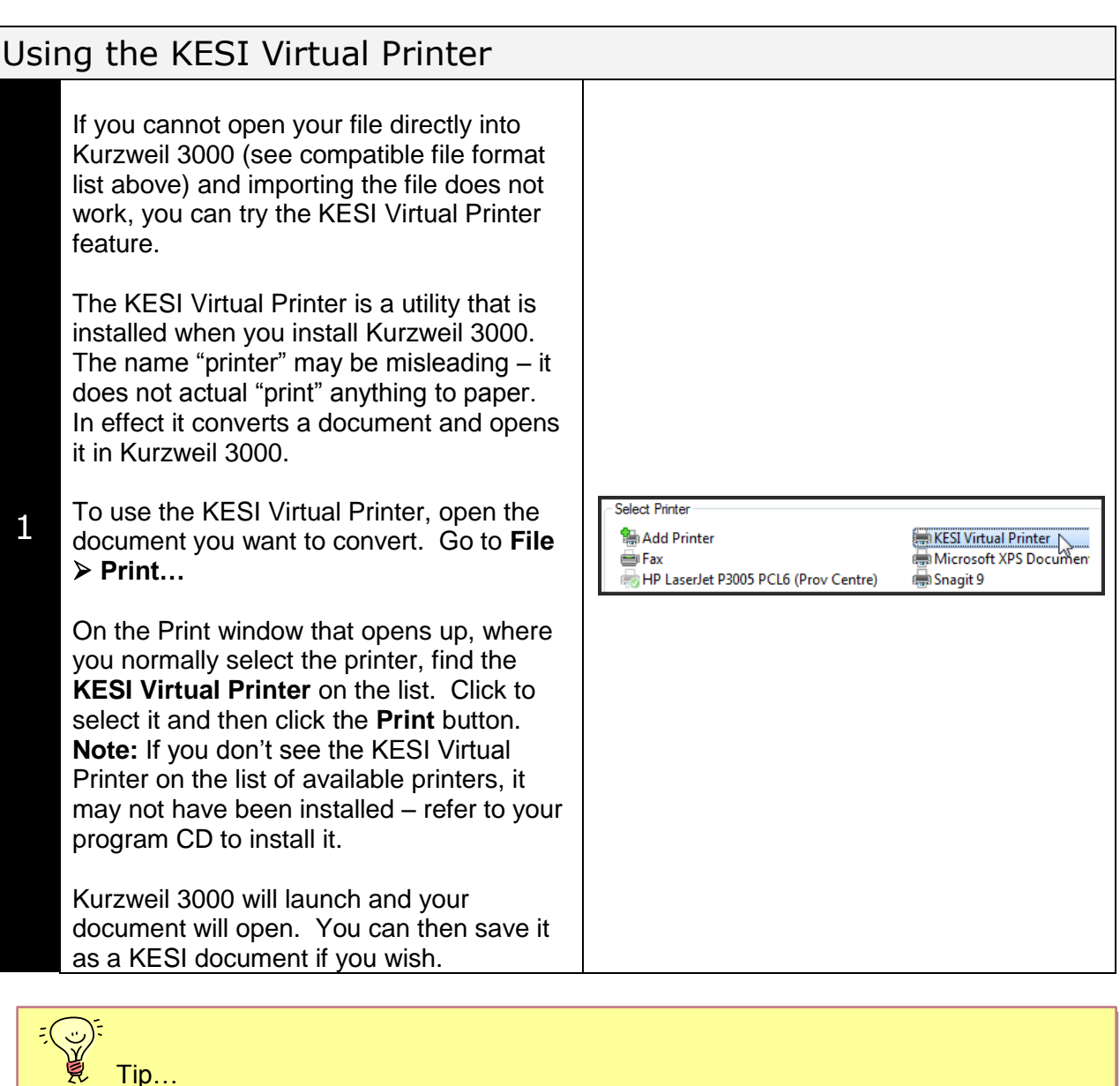

.HTML or web pages can be virtually printed to Kurzweil 3000 using the KESI Virtual Printer. This works well with pages that are not complicated – check out [www.weatherwizkids.com](http://www.weatherwizkids.com/) (for example). By virtually printing web pages, students can gain access to information even when they have to work offline and can use the tools and features of Kurzweil 3000 to help them understand content that may be written at a higher level.

Finally – the Help area of Kurzweil 3000 (under the Help menu) offers an excellent section on File management. If you need further information on file formats or the KESI Virtual Printer, you will find information there.

# Checklist of Skills Developed in this Tutorial

- □ Save Kurzweil 3000 text file as an .RTF, .DOC, or .TXT
- □ Save Kurzweil 3000 image or scanned file as a .KESI
- Extract Primary Text from an image or text file before saving as an .RTF, .DOC or .TXT file
- Open compatible documents with compatible file formats directly into Kurzweil 3000
- $\square$  Import documents into Kurzweil 3000
- $\Box$  Join two files together to create one document
- □ Use the KESI Virtual Printer to open many document types into Kurzweil 3000

Now that you know how to manage Kurzweil 3000 files, you may wish to try another tutorial in the series to learn how to manage the program in general.